# GoPay UX KIT

Tipy pro správnou implementaci platební brány a zvýšení konverzního poměru vašeho e-shopu

[O UX kitu](#page-3-0) [Pro koho je UX kit určený?](#page-3-1) [Jak s UX kitem pracovat?](#page-3-2) [UX kit vznikl na základě](#page-3-3) [Doporučení a tipy](#page-4-0) [Objednávkový proces](#page-5-0) [Objednávka je rozdělená do kroků](#page-5-1) [Kroky v objednávce](#page-5-2) [Navigace v procesu objednávky](#page-6-0) [Jak by měla vypadat navigace v objednávce?](#page-7-0) [Zvyšte důvěru zákazníků ve váš e-shop](#page-9-0) [Máte splněno?](#page-10-0) [Nákupní košík](#page-11-0) [Umístění košíku v rámci e-shopu](#page-11-1) [Odkaz do košíku ukazuje počet položek a cenu](#page-12-0) [Orientace a správa položek v košíku](#page-13-0) [Zvýšení hodnoty objednávky](#page-14-0) [Informace o dopravě zdarma](#page-15-0) [Ujištění zákazníka a komunikace benefitů](#page-15-1) [Máte splněno?](#page-16-1) [Výběr dopravy a platební metody](#page-16-0) [Prezentace dopravních metod](#page-17-0) [Jak řadit dopravní metody?](#page-18-0) [Prezentace platebních metod](#page-19-0) [Chcete detailní návod?](#page-21-0) [Máte splněno?](#page-21-1) [Zadávání kontaktních údajů](#page-21-2) [Umožněte nákup bez registrace](#page-22-0) [Ptejte se jen na to, co skutečně potřebujete](#page-22-1) [Kontrolujte zadané hodnoty](#page-23-0) [Chcete si usnadnit práci?](#page-23-1) [Máte splněno?](#page-24-0) [Shrnutí objednávky](#page-24-1) [Před platbou ukažte zákazníkovi shrnutí](#page-24-2) [Potvrzení objednávky e-mailem](#page-26-0) [Máte splněno?](#page-27-0) [Přechod do platební brány a dokončení objednávky](#page-27-1) [Přechod do platební brány](#page-28-0) [Přizpůsobení platební brány](#page-28-1) [Máte splněno?](#page-29-0) [Nedokončené objednávky](#page-29-2) [Ukládání obsahu košíku](#page-29-1) [Komunikace se zákazníky, kteří objednávky nedokončili](#page-30-0) [Návrat z platební brány zpátky do e-shopu](#page-31-0) [Nežádejte o hodnocení zákazníky, kteří nenakoupili](#page-32-0) [Máte splněno?](#page-33-1)

[UX Checklist](#page-33-0)

## <span id="page-3-0"></span>O UX kitu

UX kit je přehledný návod na správnou implementaci platebního procesu a brány GoPay. Obsahuje jednoduché tipy a doporučení, díky kterým můžete ve svém e-shopu **výrazně zvýšit konverze** (dokončené platby).

UX kit pro vás několik měsíců připravovali specialisté z GoPay, analytici z Trasku a designéři z Bell & Hurry.

## <span id="page-3-1"></span>Pro koho je UX kit určený?

- Majitele e-shopů
- Programátory
- **•** Designéry

## <span id="page-3-2"></span>Jak s UX kitem pracovat?

- Nemusíte procházet všechny body postupně od začátku do konce. Berte UX kit jako kuchařku. Najděte si to svoje.
- Pokud chcete platební proces opravdu vyladit, doporučujeme se nakonec seznámit se všemi body návodu. Může vám to vnuknout nové nápady a řešení vašich problémů.
- Součástí UX kitu je i praktický checklist, který vám pomůže udržet přehled o tom, co už jste implemetovali a co vás ještě čeká.

## <span id="page-3-3"></span>UX kit vznikl na základě

- analýzy téměř 160 000 transakcí z různých e-shopů (víc než ⅓ z nich měla alespoň 80 % konverzí v objednávkovém procesu)
- manuálního auditu více než 30 e-shopů
- industry best-practices

#### *Ne všechny e-shopy, zákazníci a situace jsou stejné. Vyplatí se A/B testovat.*

*I když jsou všechna doporučení a tipy sestavena na základě dat a oborových best practices, vždy se vyplatí sledovat, jak se konkrétní doporučení projeví na úspěšnosti vašeho e-shopu.* 

*Využijte některý z nástrojů pro A/B testy, abyste zjistili, jestli zamýšlená změna* 

*skutečně bude fungovat lépe než vaše stávající řešení.* 

## <span id="page-4-0"></span>Doporučení a tipy

Pro větší přehlednost kopírují jednotlivá doporučení cestu zákazníka objednávkovým procesem.

#### **Oblasti**

- 1. [Objednávkový proces](#page-5-0)
- 2. [Nákupní košík](#page-11-0)
- 3. [Výběr dopravy a platby](#page-16-0)
- 4. [Zadání kontaktních údajů](#page-21-2)
- 5. [Shrnutí objednávky](#page-24-1)
- 6. [Přechod do platební brány a dokončení objednávky](#page-27-1)
- 7. [Nedokončené objednávky](#page-29-2)

## <span id="page-5-0"></span>Objednávkový proces

Průběh a struktura objednávkového procesu je jedním z hlavních faktorů, které mohou mít vliv na výslednou konverzi vašeho e-shopu. Proces objednávky by měl být od začátku do konce co možná nejjednodušší a bez nečekaných překvapení.

[Přejít na rychlý checklist k objednávkovému procesu](#page-10-0)

### <span id="page-5-1"></span>Objednávka je rozdělená do kroků

Aktuálním trendem je vše kouskovat a získávat informace postupně na několika různých stránkách. Díky tomuto přístupu je větší šance, že zákazník vše dokončí, protože nebude zahlcen dlouhým formulářem se spoustou polí.

## *92 % e-shopů s vysokými konverzemi má vícekrokový objednávkový proces.*

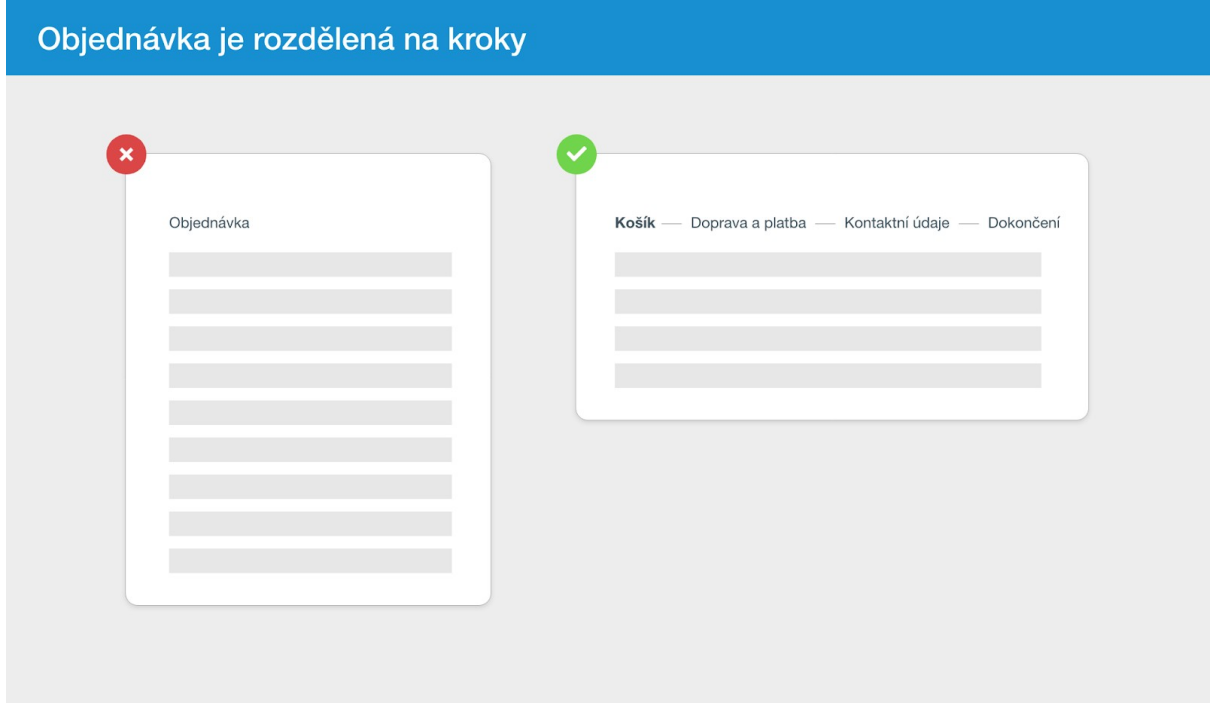

<span id="page-5-2"></span>Kroky v objednávce

Jednotlivé kroky by měly být logicky rozdělené, seřazené a nazvané podle toho, jaké informace po zákazníkovi v daném okamžiku požadujete.

Počet kroků by neměl překročit číslo 4. Přesně tolik jich ve svém objednávkovém procesu měla většina těch nejúspěšnějších e-shopů. V krocích nemusíte zobrazovat na prvním místě košík. Případně v posledním kroku vynechte shrnutí objednávky.

E-shopy s nejvyšší mírou konverze nazývají kroky objednávky nejčastěji takto:

- 1. Košík
- 2. Doprava a platba
- 3. Kontaktní údaje
- 4. Dokončení

*50 % e-shopů s vysokými konverzemi mělo 4 kroky nákupního procesu. 35 % z nich nezobrazuje na prvním místě košík nebo na posledním shrnutí objednávky.* 

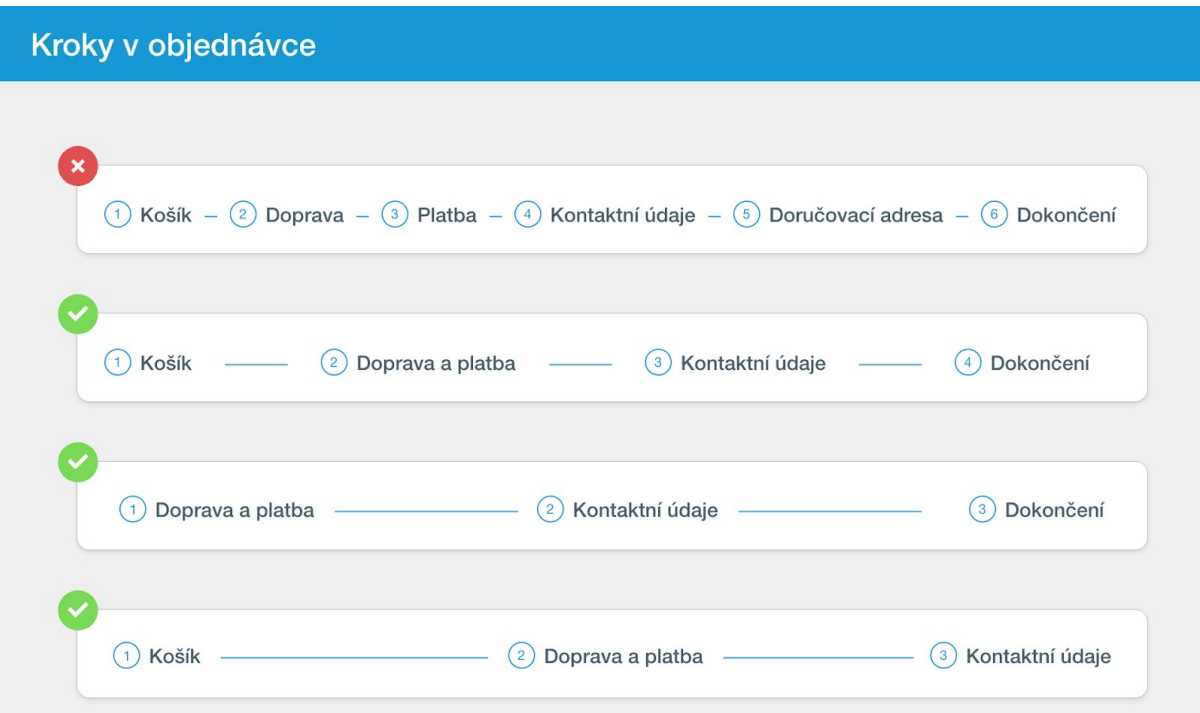

#### <span id="page-6-0"></span>Navigace v procesu objednávky

Hlavní navigaci a uživatelské rozhraní objednávkového procesu se snažte mít co možná nejjednodušší. Všechny prvky na stránce by měly být snadno pochopitelné. Zákazník by měl vždy vědět, co po něm chcete a kde v procesu objednávky se právě nachází.

#### <span id="page-7-0"></span>Jak by měla vypadat navigace v objednávce?

#### **Ukažte zákazníkovi, kde se v procesu nachází**

E-shopy s vysokou mírou konverze v záhlaví jasně komunikují, jaké informace zákazník vyplňuje a v jakém pořadí. Proto vždy zobrazujte:

- 1. Kterými kroky zákazník prošel
- 2. Ve kterém kroku se právě nachází
- 3. Které kroky ho ještě čekají

#### **Umožněte zákazníkovi vrátit se o krok zpět**

Některé e-shopy umožňují v objednávkovém procesu pouze cestu dopředu: z košíku na dopravu a platbu, z dopravy a platby na kontaktní údaje a z kontaktních údajů k dokončení objednávky.

Taková forma navigace je nedostatečná a ve finále může e-shopu spíše uškodit. Často se zákazník při postupném zadávání informací potřebuje vrátit a zkontrolovat, jestli neudělal chybu. Proto je potřeba mu dát možnost se vrátit zpět.

#### **Komunikujte srozumitelně**

Všechna tlačítka a odkazy v rámci objednávkového procesu by měla jasně komunikovat, co se stane, když na ně zákazník klikne. Buďte maximálně konkrétní.

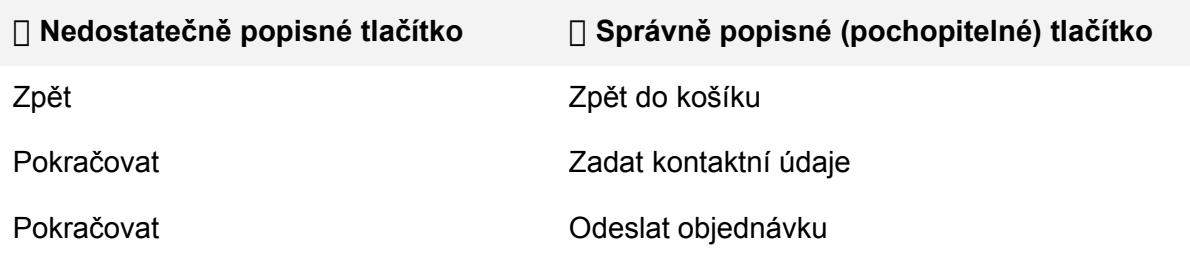

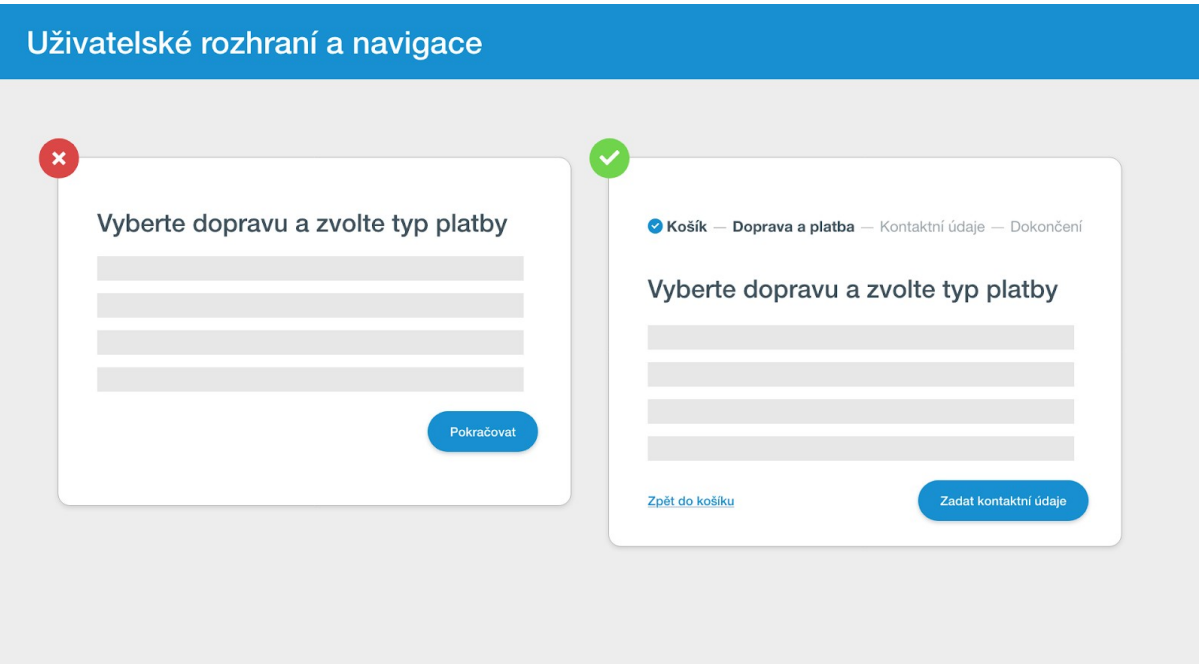

#### **Tip k vyzkoušení: Zjednodušte stránky pro proces objednávky**

Zajímavým tipem k A/B testu může být zjednodušení stránek pro proces objednávky. Nejviditelnějším průkopníkem v této oblasti je gigant Amazon, který odstraňuje všechny prvky, které nejsou pro dokončení objednávky nezbytné. Nedá se jednoznačně říct, jestli vám díky tomu narostou konverze nebo ne – některým e-shopům to funguje, jiným nikoliv.

## *42 % nejvýkonnějších e-shopů má zjednodušené stránky pro proces objednávky.*

Jaké prvky můžete na stránkách procesu objednávky odstranit?

- **•** Hlavní menu
- **•** Vyhledávání
- **•** Patičku
- **•** Texty, které přímo nesouvisí s nákupem
- Jakékoliv jiné prvky, které nesouvisí s nákupem a mohou jej přerušit

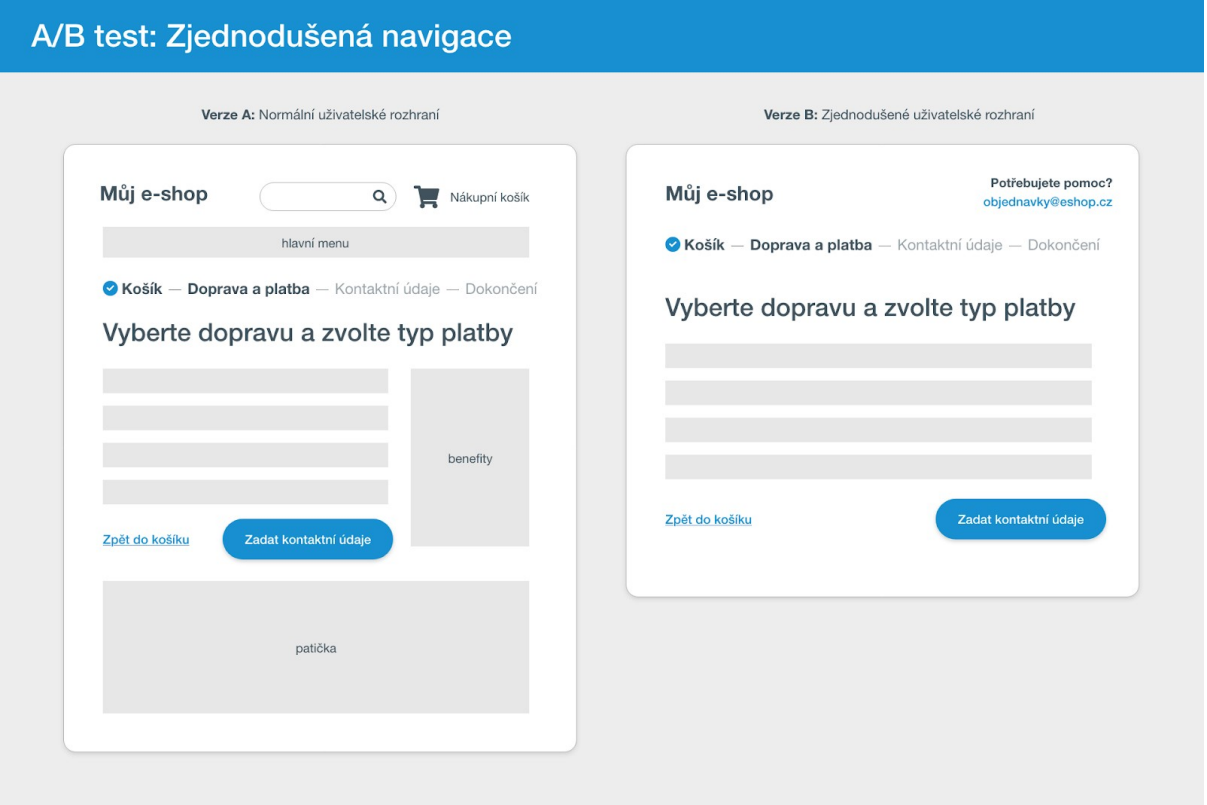

### <span id="page-9-0"></span>Zvyšte důvěru zákazníků ve váš e-shop

Zvýšit konverzní poměr nemusí stát hodně peněz. Často stačí zvýšit důvěryhodnost vašeho e-shopu použitím jednoduchých prvků, jako jsou:

#### **Dohledatelné kontakty (100 % e-shopů)**

Dejte svým potenciálním zákazníkům vědět, že jste snadno dostupní. Nebojte se viditelně uvádět na webu svůj e-mail a telefon. Snížíte tak obavu zákazníků, že pokud se něco pokazí, nebudou vás moct kontaktovat.

#### **Fotografie a jméno (46 % e-shopů)**

Fotka konkrétního člověka a jeho jméno je skvělým prvkem, jak můžete rozptýlit obavy potenciálních zákazníků ohledně důvěryhodnosti vašeho e-shopu.

#### **Prodejna (64 % e-shopů)**

Máte-li kromě e-shopu i kamennou prodejnu, náležitě ji na webu "prodejte". Neváhejte také připojit několik fotografií toho, jak to tam vypadá, aby zákazníci věděli, že to s podnikáním myslíte vážně a že máte profesionální zázemí.

#### **Reference a hodnocení (82 % e-shopů)**

 Už máte pár objednávek za sebou a víte, že vaši zákazníci jsou s nabízenými produkty spokojení? Několik z nich oslovte a požádejte je o hodnocení nebo slovní referenci, kterou můžete na web umístit. Velmi dobře fungují také nezávislé programy jako ["Ověřeno zákazníky"](https://www.overenozakazniky.cz/) od Heuréky.

 **Loga partnerů nebo poskytovatelů platebních řešení (60 % e-shopů)** Pokud spolupracujete s firmami, které vaši potenciální zákazníci znají, důvěru můžete podpořit také jejich uvedením na webu (slovně nebo logem). Oblíbenou praktikou vedoucí ke zvýšení důvěry e-shopu může být také zobrazení log platebních společností (GoPay, Visa, Mastercard,...) na viditelném místě e-shopu.

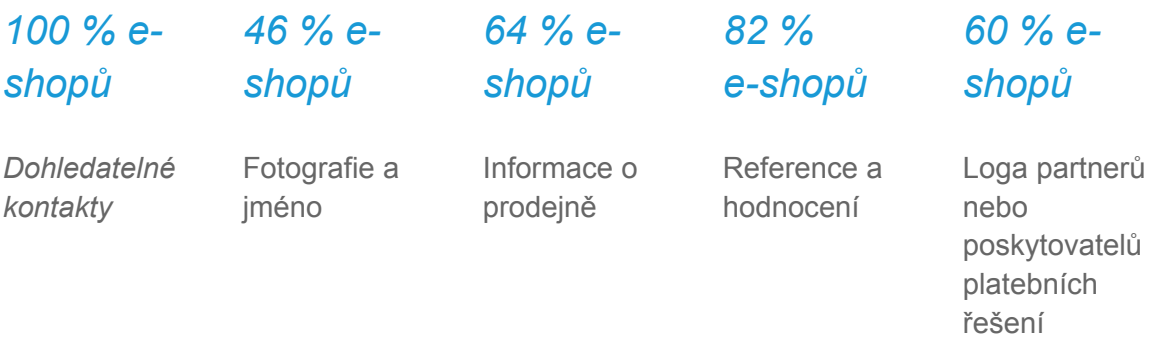

#### <span id="page-10-0"></span>*Máte splněno?*

- Objednávkový proces rozdělit do kroků v rámci samostatných stránek
- Počet kroků v objednávkovém procesu není vyšší než 4
- Nazvat jednotlivé kroky podle informací, které po zákazníkovi požadujeme
- Do záhlaví naznačit jednotlivé kroky objednávkového procesu
- Umožnit procházení mezi kroky v objednávkovém procesu dopředu i dozadu
- Pojmenovat všechna akční tlačítka tak, aby byla na první dobrou srozumitelná
- Vyzkoušet a otestovat zjednodušenou verzi stránky s objednávkovým procesem
- Použít prvky, které mohou zvýšit důvěru zákazníků v náš e-shop

## <span id="page-11-0"></span>Nákupní košík

Stránka s košíkem je v rámci objednávkového procesu důležitým místem, kterému byste měli věnovat náležitou pozornost. U spousty e-shopů je totiž košík tou poslední stránkou, kterou zákazník vidí.

Pokud chce zákazník nakoupit zboží, které nabízí více e-shopů, většinou jej přidá do košíku a ty pak mezi sebou porovnává. Musíte mu tak poskytnout dostatek argumentů (kromě ceny zboží), proč by měl nakoupit zrovna u vás.

[Přejít na rychlý checklist k nákupnímu košíku](#page-16-1)

### <span id="page-11-1"></span>Umístění košíku v rámci e-shopu

Umístění odkazu s proklikem do košíku by mělo respektovat očekávání potenciálních zákazníků na webu.

V tomto případě je tím nejvhodnějším místem pro zobrazení odkazu s proklikem na obsah košíku **pravý horní roh stránky**. Všechny nejvýkonnější e-shopy v naší studii měly vstup do košíku umístěný vpravo nahoře a současně mu nechyběla vhodná ikona.

Textový odkaz ("Košík") je dobré doplnit i jasně rozpoznatelnou ikonou, aby člověk vstup do košíku rychle a neomylně našel.

*100 % e-shopů s vysokými konverzemi má vstup do košíku umístěný vpravo nahoře.*

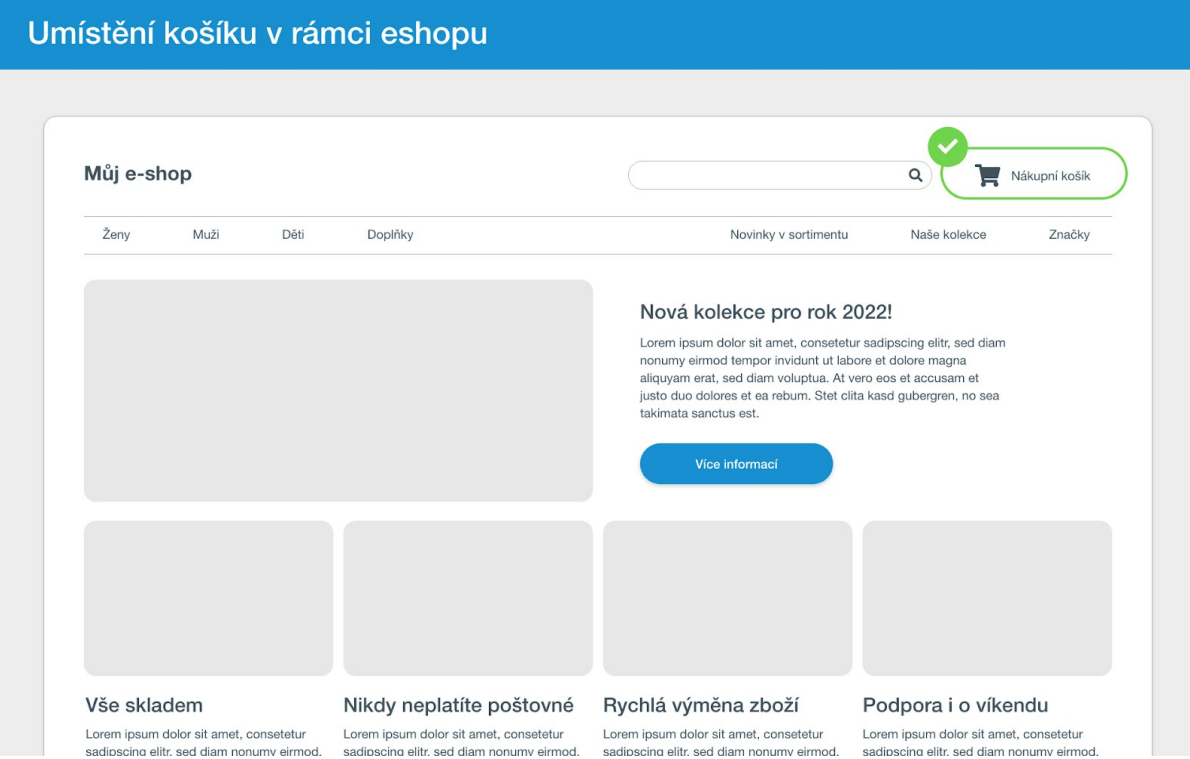

## <span id="page-12-0"></span>Odkaz do košíku ukazuje počet položek a cenu

Zákazník by měl na první pohled vědět, jestli je košík prázdný nebo už obsahuje nějaké produkty – odlište jednotlivé stavy košíku. Pokud by vstup do košíku nereflektoval jeho obsah, zákazník by mohl tápat, což by mohlo snížit jeho celkovou zkušenost s vaším eshopem.

#### **Co zobrazovat u odkazu do košíku?**

- **•** Počet položek
- Celková částka košíku
- Různé stavy pro prázdný a plný košík

*100 % e-shopů s vysokými konverzemi zobrazuje počet položek v košíku. 64 % zobrazuje taky celkovou částku.*

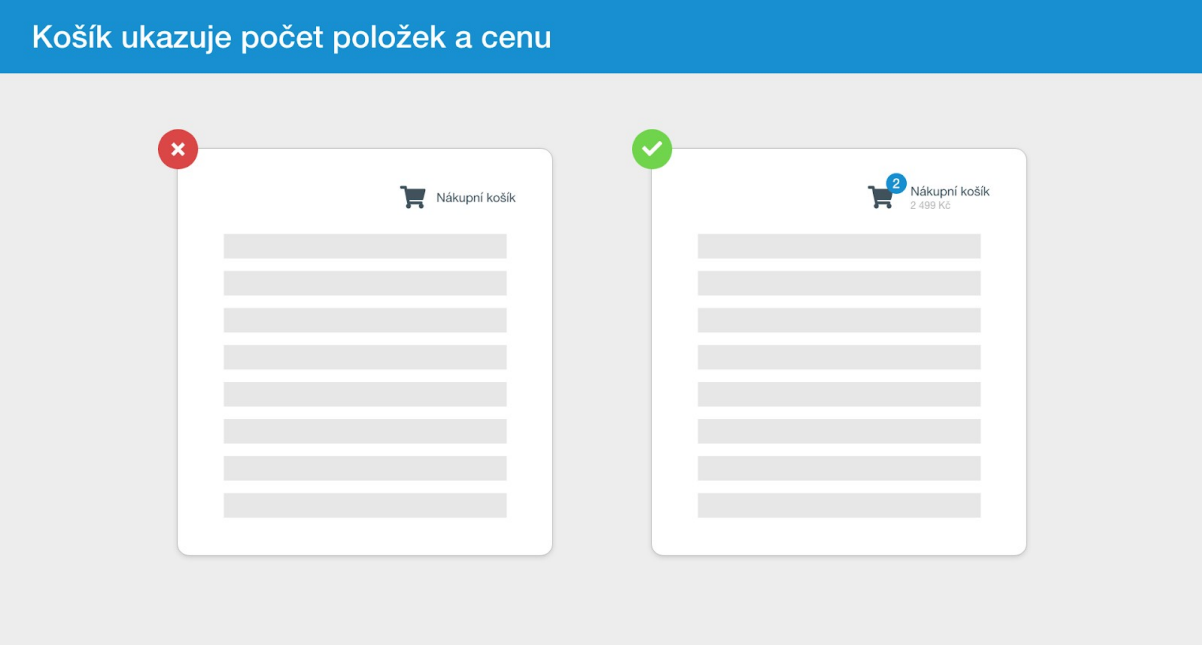

### <span id="page-13-0"></span>Orientace a správa položek v košíku

Když zákazník kliká na vstup do košíku, **chce zkontrolovat jednotlivé položky** a **dokončit objednávku**. Upravte proto uživatelské rozhraní košíku tak, abyste všechny prvky, které k těmto dvěma cílům vedou, zvýraznili. Všechny ostatní naopak odstraňte nebo potlačte.

Položky, které má zákazník v úmyslu objednat, by měly tvořit gró košíku a neměly by zapadnout mezi dalšími prvky na stránce. Pro ujištění zákazníka, že má v košíku to, co tam opravdu chtěl mít, je třeba poskytnout maximum relevantních informací:

- **Plný název produktu** zákazník tak ví, co kupuje
- **Obrázek nebo fotografie** zákazník se lípe orientuje podle obrázků
- **Cena produktu a celková cena -** musí jít vidět na první dobrou
- **Množství nakupovaných produktů**  s možností změny přímo v košíku
- **Dostupnost**  zákazník nechce na zboží dlouho čekat

*82 % e-shopů s vysokými konverzemi zobrazuje skladovost v košíku, 28 % e-shopů přidává ještě informaci o tom, kdy bude zboží odesláno nebo kdy ho doručí.*

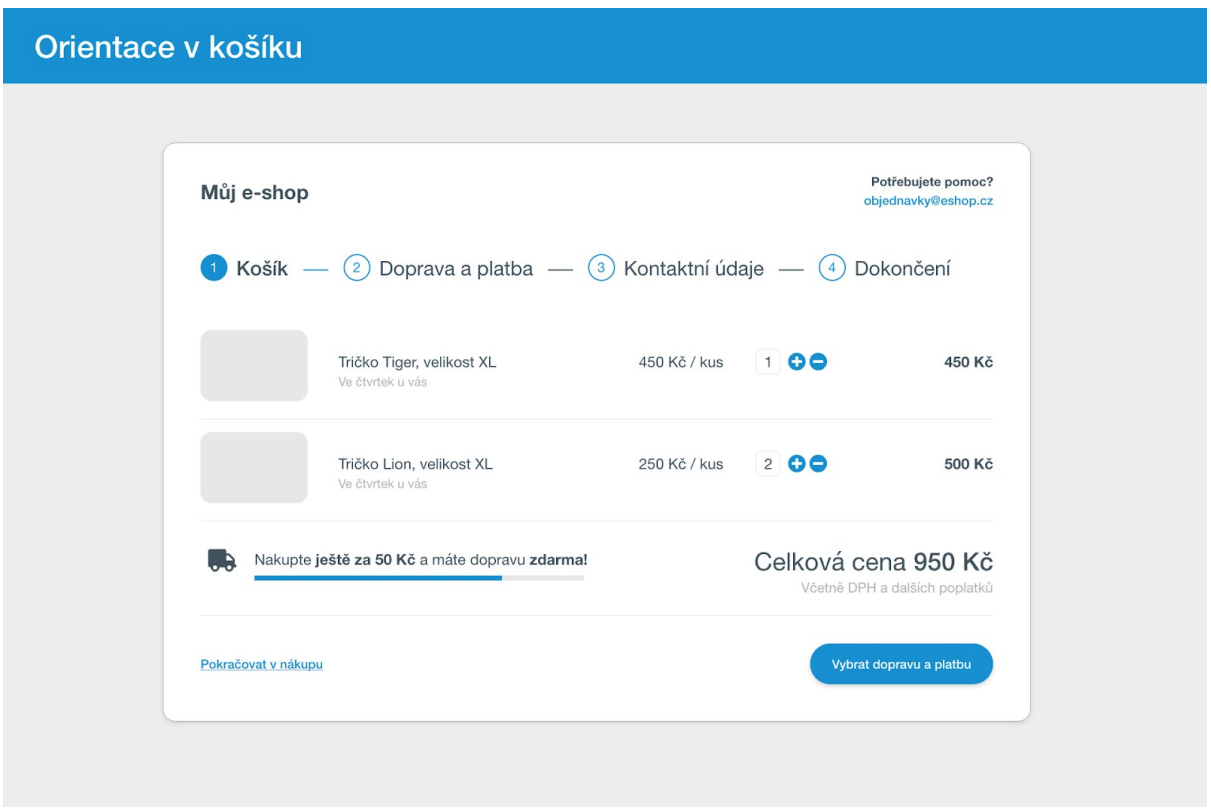

## <span id="page-14-0"></span>Zvýšení hodnoty objednávky

Košík je skvělé místo, kde můžete zákazníkovi nabídnout další relevantní produkty, příslušenství nebo jinak podpořit zvýšení celkové hodnoty zamýšlené objednávky.

Nejvyužívanější technikou je v tomto případě **cross-sell**: v rámci košíku nabídnete zákazníkovi další produkty, které souvisí s hlavním produktem. Zákazník nakupuje horské kolo? Nabídněte mu ještě přilbu, svítilnu nebo třeba batoh na kolo.

Aby podobná technika byla účinná, je nabízejte jen relevantní produkty a ideálně v takové cenové hladině, že o jejich pořízení zákazník nebude dvakrát přemýšlet (nad světlem na kolo za pár stovek nebude přemýšlet tolik, jako když kupuje kolo za několik desítek tisíc).

Ačkoliv zahraniční studie ukazují, že je podobná technika účinná, pouze 42 % nejvýkonnějších e-shopů v naší studii ji v rámci nákupního košíku využívalo.

*42 % e-shopů s vysokými konverzemi nabízí další relevantní produkty v košíku.*

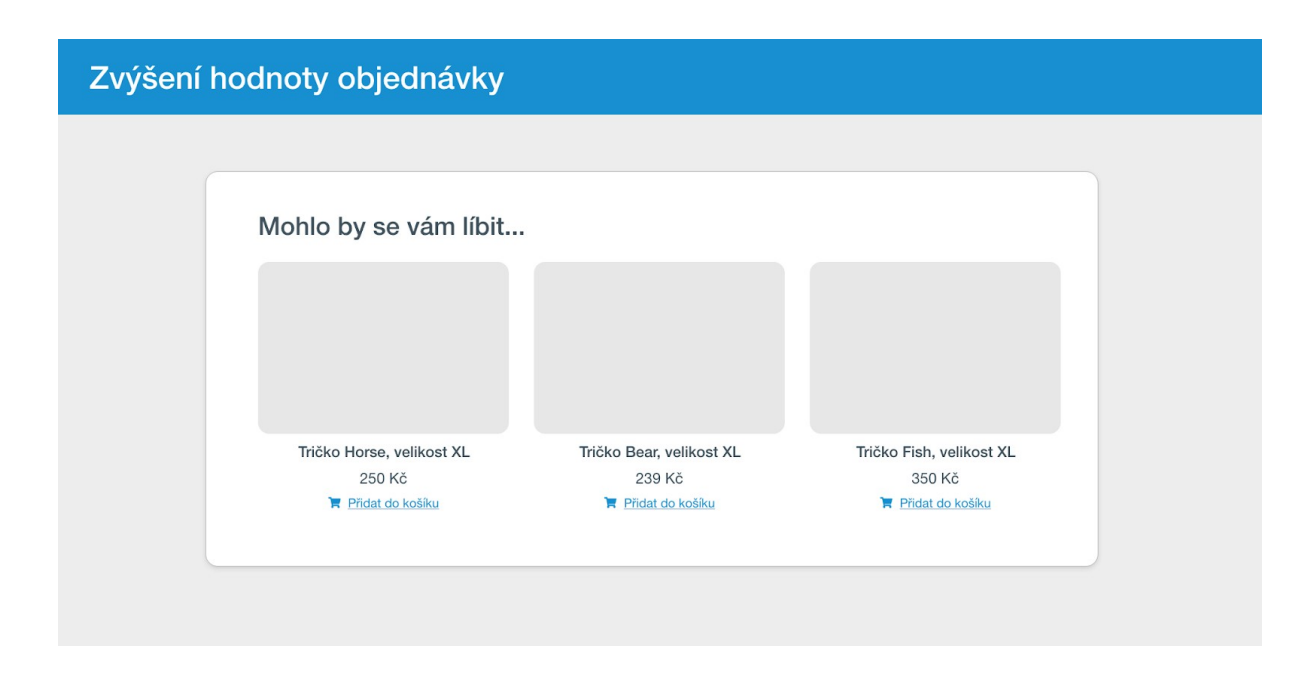

### <span id="page-15-0"></span>Informace o dopravě zdarma

Benefit dopravy zdarma komunikujte v košíku. Tato informace může navést zákazníka k nákupu dalších produktů. Informace může sloužit i jako rozhodovací argument mezi vámi a konkurencí.

## *78 % zkoumaných e-shopů prezentuje dopravu zdarma v košíku.*

Informaci o dopravě zdarma stačí v košíku zmínit pouze textovou formou. Mnohem účinnější je ale **interaktivní ukazatel**, který jednoduše vizuálně indikuje zbývající částku, za kterou ještě zákazník musí nakoupit, aby na dopravu zdarma dosáhl.

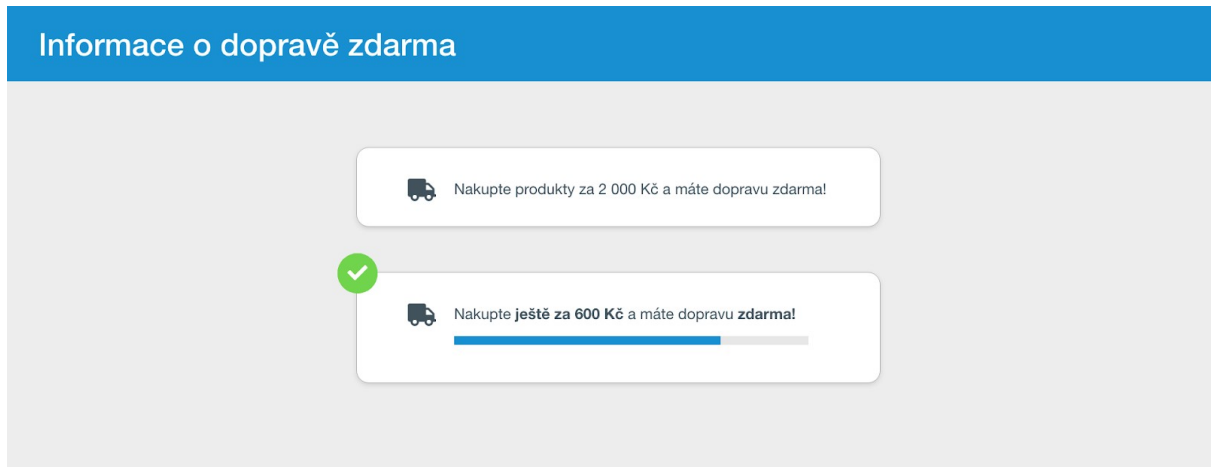

<span id="page-15-1"></span>Ujištění zákazníka a komunikace benefitů

Košík je ideální místo, kde můžete zákazníka ujistit v tom, že objednávkou u vás neudělá krok vedle. Ukažte mu, co může získat, když nakoupí u vás a ne u konkurence.

#### **Co doporučujeme komunikovat?**

- Dopravu zdarma
- **•** Dárky k objednávce
- Nadstandardní služby (delší než zákonná lhůta pro vrácení zboží, zákaznická podpora s rychlou reakční dobou, tříletá záruka)
- Odlišení od konkurence (jste specialisti, máte dlouholeté zkušenosti, dlouholetá působnost na trhu)

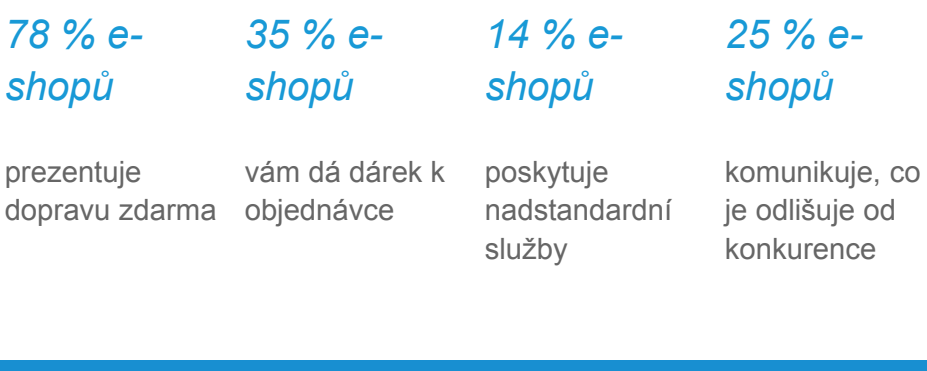

#### Ujištění zákazníka a komunikace benefitů

#### Proč nakoupit u nás?

- ◆ Jsme na trhu více jak 10 let a specializujeme se na módu pro děti.
- ◆ Oblečení, které vám nesedí, můžete vždy vrátit a poštovné hradíme my.
- ◆ Naše zákaznická podpora je vám k dispozici 7 dní v týdnu.

#### <span id="page-16-1"></span>*Máte splněno?*

- Vstup do košíku umístit vpravo nahoře
- Vstup do košíku je snadné najít, odlišuje se od ostatních prvků na stránce
- Množství a cenu zboží indikovat vedle vstupu do košíku
- Detail košíku obsahuje všechny doporučené informace a prvky název, obrázek, cenu, množství, dostupnost
- V košíku nabízet další relevantní produkty (cross-sell)
- V košíku informovat o částce zbývající do dosažení na dopravu zdarma
- V košíku ujistit zákazníka, že nakoupit právě v našem e-shopu se mu vyplatí

## <span id="page-16-0"></span>Výběr dopravy a platební metody

Naše doporučení je držet výběr dopravy a platby v jednom kroku objednávkového procesu. Takový model odpovídá zvyklostem a očekáváním zákazníků.

[Přejít na rychlý checklist k výběru dopravy a platební metody](#page-21-1)

## *91 % zkoumaných e-shopů mělo výběr dopravy a platby v jednom kroku objednávkového procesu.*

V rámci jednoho kroku prezentuje 56 % e-shopů dopravu a platbu jako dva bloky pod sebou, 44 % e-shopu prezentuje tyto bloky vedle sebe. Doporučujeme se inspirovat u většiny a dopravu a platbu zobrazovat pod sebou. Výhodou je konzistence se zobrazením na mobilním zařízení, kde se tyto informace také kvůli prostoru řadí pod sebe.

Všechny nejvýkonnější e-shopy v naší studii prezentovaly jednotlivé dopravní a platební metody zákazníkům zvlášť na řádcích pod sebou. Budete-li tento přístup následovat, chybu určitě neuděláte.

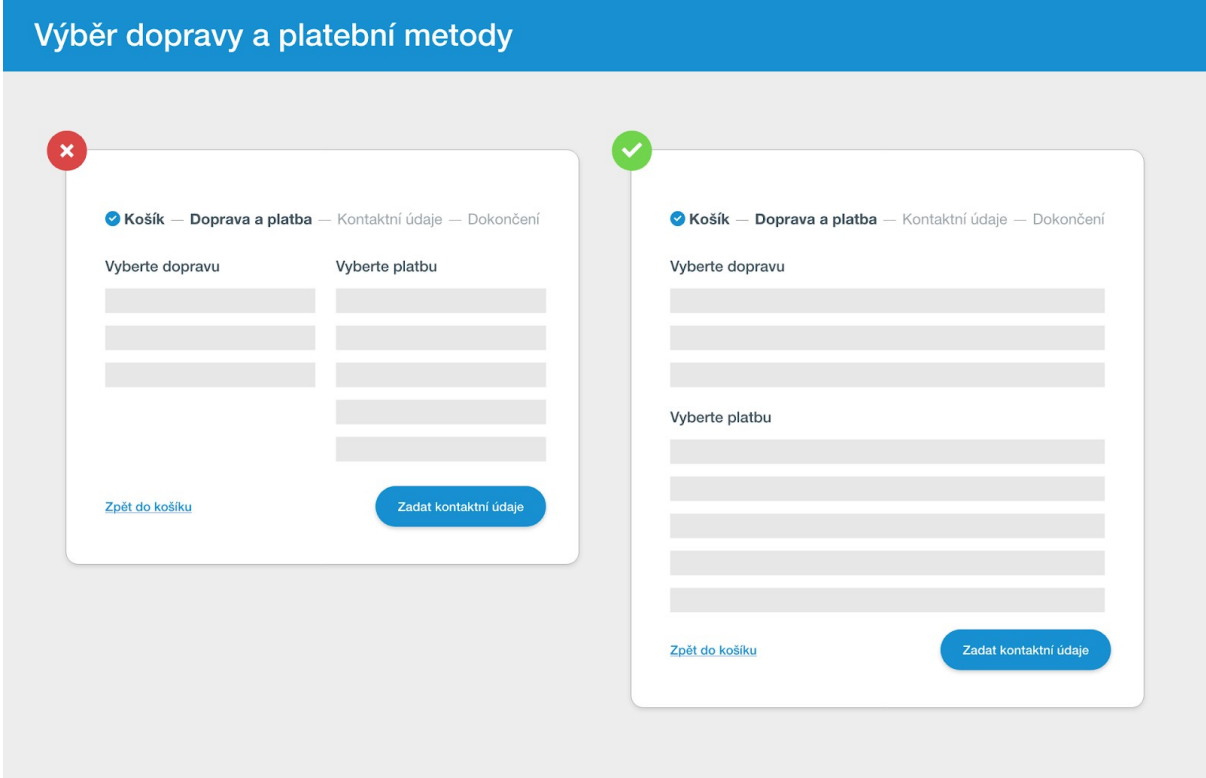

### <span id="page-17-0"></span>Prezentace dopravních metod

**Výběr dopravy může ovlivnit nabízené platební metody**, proto je třeba nejdřív zjistit, jestli zákazník preferuje zaslání přepravní společností, doručení na výdejní místo nebo osobní vyzvednutí na prodejně.

Aby zákazník rychle našel svou preferovanou metodu dopravy, doporučujeme v rámci jejich seznamu zobrazovat:

- Název doručovací metody nebo přepravní společnosti společně s logem
- **•** Cenu dopravní metody
- Rychlost doručení

## *100 % zkoumaných e-shopů se jako první ptalo na preferovaný způsob doručení zásilky.*

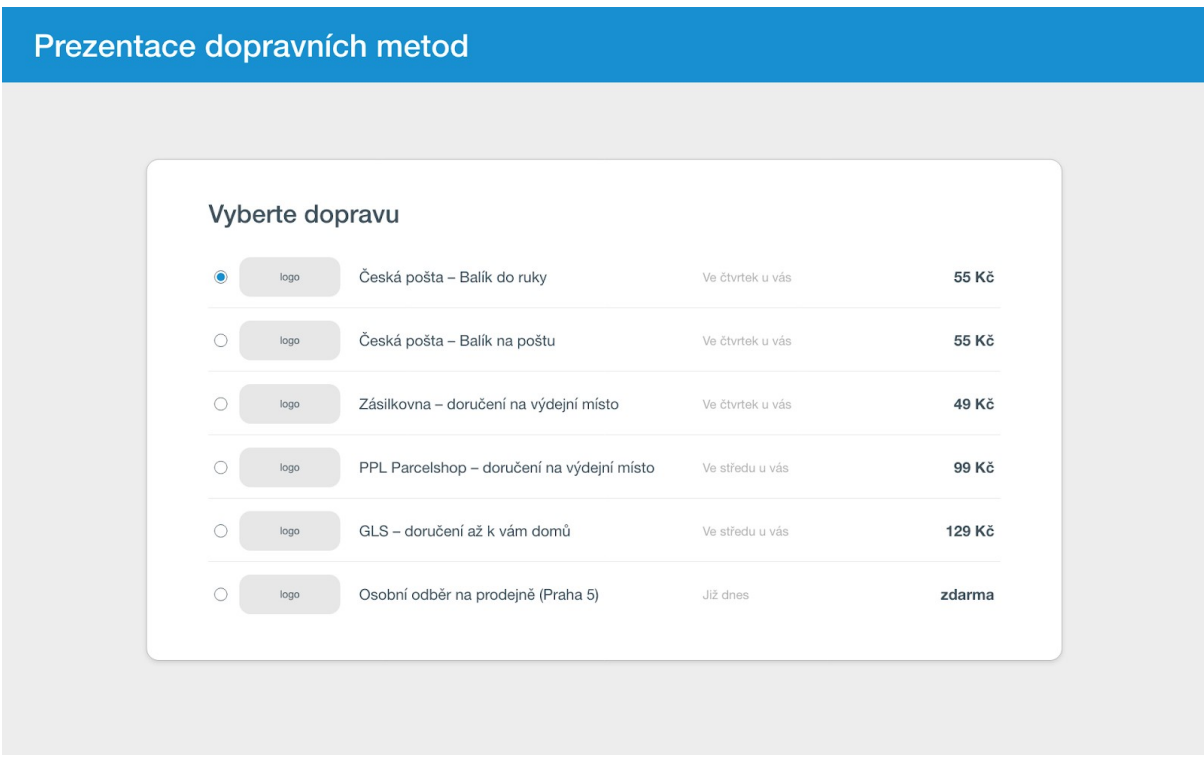

Dopravní metody pojmenujte vždy tak, aby zákazník rychle pochopil, jakým způsobem mu bude zboží doručeno.

Můžete se inspirovat vzorem:

*"Název přepravní služby - způsob doručení"* "Česká pošta - Balík do ruky "GLS - doručení až k vám domů"

<span id="page-18-0"></span>*Jak řadit dopravní metody?*

- Některé z e-shopů z naší studie dopravní metody řadily podle ceny od nejlevnější po nejdražší, jiné podle oblíbenosti jednotlivých metod mezi zákazníky
- Naším doporučením je seskupovat doručovací metody podle přepravní společnosti. Zákazníci většinou vědí jakým způsobem nebo přes jakou společnost chtějí zásilku doručit a seskupením dle tohoto kritéria jim urychlíte výběr.

Jestliže existuje **dopravní metoda, kterou chcete propagovat** (např. z důvodu vyšší marže), umístěte ji v seznamu na první místo a pro zákazníka ji předvyberte.

### <span id="page-19-0"></span>Prezentace platebních metod

Dostupné platební metody prezentujte podobně jako metody doručení **formou řádkového seznamu**. Zákazník díky tomu může rychle porovnat jednotlivé metody mezi sebou a vybrat pro sebe tu nejlepší.

## *100 % nejvýkonnějších e-shopů zobrazovalo výběr platebních možností po řádcích.*

#### **Každý řádek s platební metodou by měl obsahovat:**

- Logo a název platební metody nebo kategorii platebních metod
- Rychlost zpracování platby
- Cenu za použití vybrané metody
- Krátký popis vybrané platební metody

## *92 % zkoumaných e-shopů zobrazuje cenu za platbu přímo. 25 % e-shopů vám poradí s rychlostí připsání peněz na účet.*

Nezapomeňte, že názvy metod by měly odpovídat tomu, na co jsou zákazníci zvyklí. Pokud byste metody prezentovali pod jiným názvem, než s ním operuje platební brána GoPay, mohlo by to vést ke zmatení zákazníka.

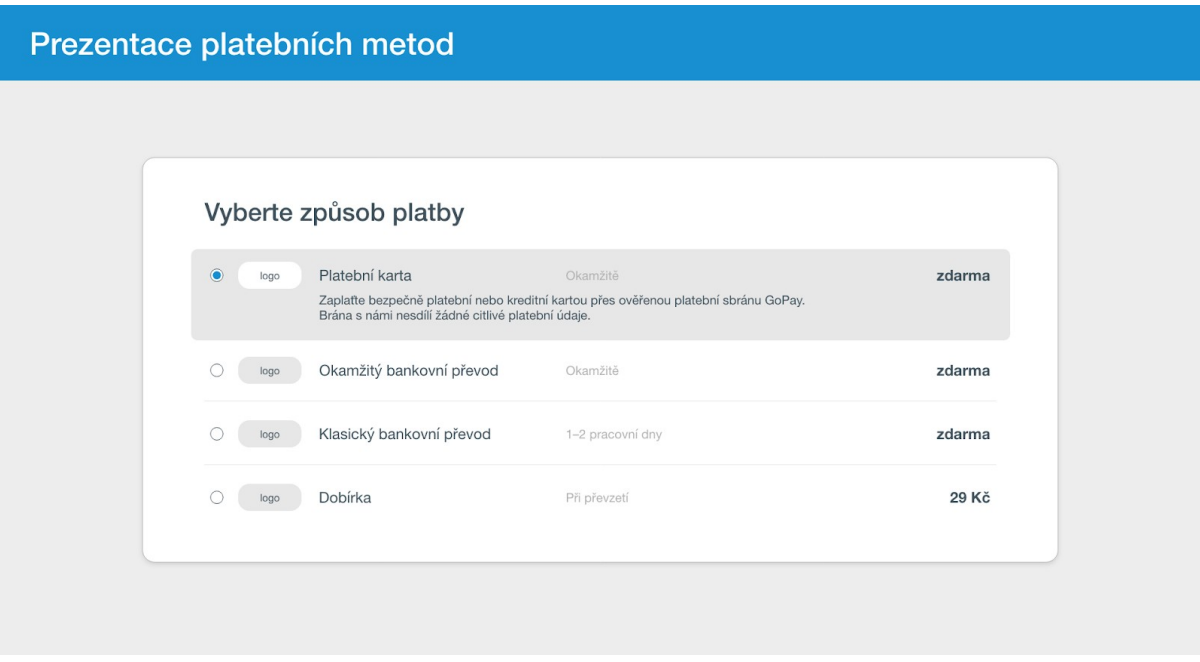

#### **Věnujte pozornost pořadí jednotlivých platebních metod**

Pořadí platebních metod by mělo odpovídat jejich popularitě na vašem e-shopu. Důležitější je to v případě, kdy zákazník ve výchozím stavu vidí pouze zúžený seznam a všechny dostupné metody se mu zobrazí až po dalším kliknutí (tzv. metoda částečné integrace s velkým počtem platebních metod). Ve výběru by se vždy měly objevit ty nejvíce používané metody na vašem e-shopu.

## *U 74 % nejvýkonnějších e-shopů byly nejpoužívanější platby kartou. Ve 22 % následovaly online převody přes bankovní tlačítko a ve 3 % následovaly mobilní platby.*

Zákazníky můžete nasměrovat k nějaké konkrétní platební metodě, pokud ji dáte na začátek seznamu a ve výchozím stavu ji předvyberete.

### *42 % e-shopů předvybírá platební metodu ve výchozím stavu.*

Vyhněte se překvapením a udělejte vše co možná nejjednodušší a nejsnáze pochopitelné.

*54 % e-10 % e-36 % eshopů shopů shopů*

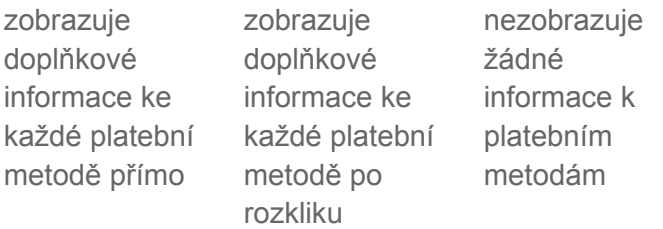

#### <span id="page-21-0"></span>*Chcete detailní návod?*

Podrobnější informace týkající se prezentace a implementace platebních metod najdete v samostatném dokumentu [Návod na výběr a zobrazení platebních metod.](https://help.gopay.com/cs/s/lwL)

[Přejít na návod na výběr a zobrazení platebních metod](https://help.gopay.com/cs/s/lwL)

#### <span id="page-21-1"></span>*Máte splněno?*

- Výběr dopravy a platby mít rámci jednoho kroku
- Výběr dopravy a platby prezentovat pod sebou: nejdřív doprava, potom platba
- Dopravní metody prezentovat jednotlivě v řádcích pod sebou
- U jednotlivých typů dopravy zobrazovat důležité informace a prvky: název, logo, cena, rychlost doručení
- Dopravní metody pojmenovat jasně a srozumitelně
- Vybrat relevantní platební metody, které chcete na e-shopu podporovat
- S ohledem na počet metod vybrat vhodný způsob jejich zobrazení na e-shopu
- Pro prezentaci platebních metod využít přímou nebo částečně agregovanou metodu zobrazení
- Platební metody (nebo kategorie plateb) prezentovat formou řádkového výpisu
- U jednotlivých typů platby zobrazovat všechny důležité informace a prvky: název, logo, cena, rychlost zpracování platby
- Pojmenovat platební metody stejně jako platební brána GoPay
- Každá platební metoda obsahuje krátký popis
- Pořadí platebních metod odpovídá jejich popularitě na e-shopu
- Dopravu nebo platební metodu, kterou chcete doporučit, umístit na začátek seznamu

## <span id="page-21-2"></span>Zadávání kontaktních údajů

Krok, ve kterém zákazník zadává své osobní údaje a doručovací informace, je vzhledem k množství požadovaných údajů poměrně náročný: čím více to lidem usnadníte, tím větší je šance, že úspěšně dojdou až k platební bráně a objednávku dokončí.

#### <span id="page-22-0"></span>Umožněte nákup bez registrace

Pro dokončení objednávky nepožadujte vytvoření uživatelského účtu. Tím zvýšíte šanci na ztrátu zákazníka v tomto kroku. Zákazník totiž musí zadávat další údaje jako uživatelské jméno, vymýšlet a potvrzovat heslo, nebo také odcházet z e-shopu do své e-mailové schránky pro potvrzení vytvoření účtu.

## *67 % e-shopů nabízí založení účtu při nákupu. Ve 100 % případech však nakoupíte i bez registrace.*

Z vlastnictví účtu na vašem e-shopu může zákazník benefitovat např. při opakovaném nákupu. Nemusí stále dokola zadávat svoje doručovací a kontaktní údaje a má na jednom místě přehled o svých objednávkách. Pokud víte, že lidé nakupují opakovaně a mohou šetřit čas, vytvoření účtu umožněte. Rozhodně jím ale nepodmiňujte objednávku.

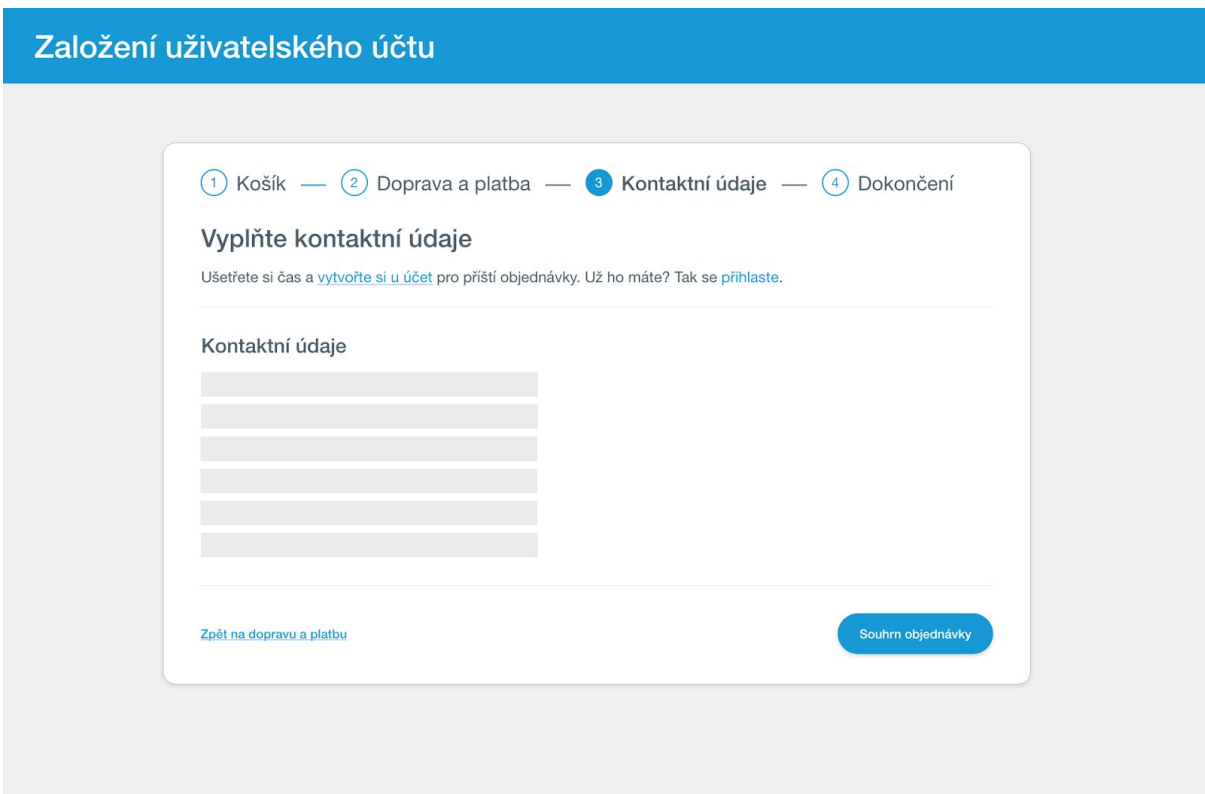

<span id="page-22-1"></span>Ptejte se jen na to, co skutečně potřebujete

Po zákazníkovi požadujte jen ty informace, které skutečně souvisí s objednávkou. Méně je více. Čím jednodušší a přímočařejší bude pro člověka vyplnění kontaktních informací a dodací adresy, tím lépe lépe pro vás.

#### **Základní informace, které po zákazníkovi při objednávce vyžadovat:**

- Jméno a příjmení abyste věděli, jak se zákazník jmenuje
- Adresa bydliště abyste věděli, kam zboží poslat
- Telefon a e-mail abyste měli možnost potvrdit platbu nebo kontaktovat zákazníka
- Možnost vložit poznámku aby vám zákazník mohl k objednávce něco sdělit

Je-li váš e-shop určen pro koncové zákazníky, nezobrazujte ve výchozím stavu pole pro zadání fakturačních údajů. Tato možnost může být skrytá za checkbox. Pole jednoduše zobrazíte, až když zákazník bude chtít fakturační údaje sám zadat.

### <span id="page-23-0"></span>Kontrolujte zadané hodnoty

Zákazníci dělají chyby. Proto byste měli před odesláním objednávky zadané kontaktní a osobní údaje zkontrolovat nebo **ideálně předem našeptávat**. Odeslání zboží na špatnou adresu nebo nedoručení zboží z důvodu chyby v telefonním čísle se rychle projeví v nákladech e-shopu.

#### **Jak předejít chybám?**

- Využijte inline validaci zadávaných hodnot vkládané údaje jsou prohlížečem kontrolovány už během psaní
- U e-mailu a telefonního čísla zkontrolujte správnost formátu
- Pro adresu využijte našeptávač ušetříte čas zákazníka a snížíte šanci na možnou chybu

## *40 % e-shopů ze studie používá našeptávač pro adresy.*

#### <span id="page-23-1"></span>*Chcete si usnadnit práci?*

Využijte např. [Foxentry](https://foxentry.com/cs/) nebo [Smartform](https://www.smartform.cz/) a ušetřete si čas. Tyto služby vám s kontrolováním vyplňovaných údajů pomohou.

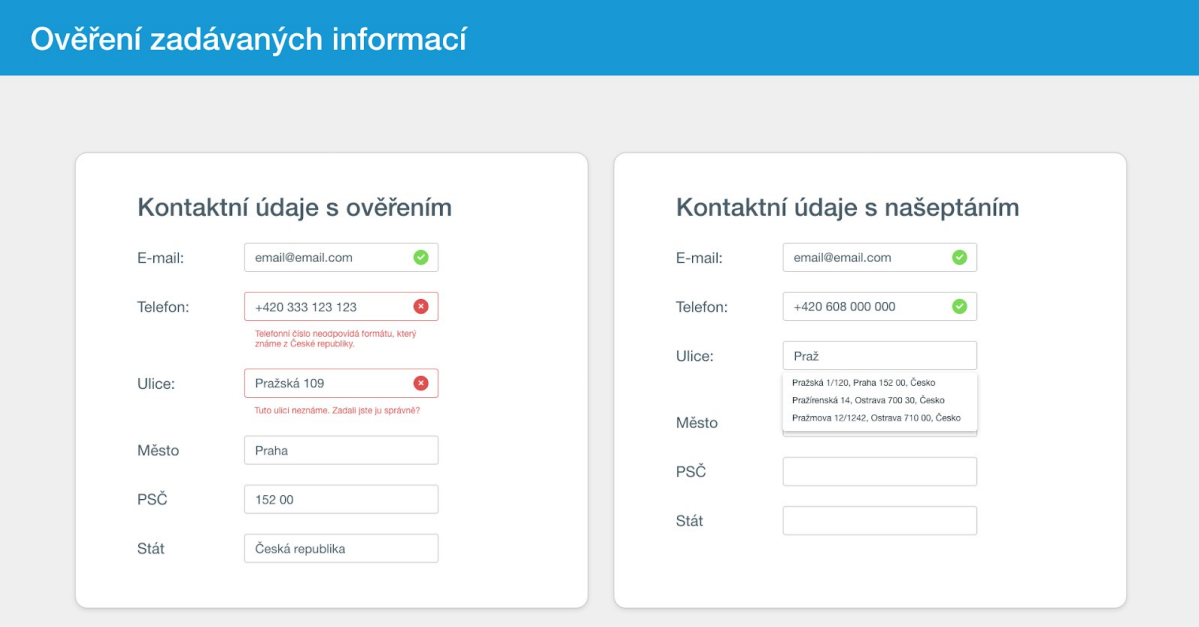

#### <span id="page-24-0"></span>*Máte splněno?*

- Nepožadovat po zákazníkovi registraci
- Nabízet vytvoření účtu společně s objednávkou
- Chtít po zákazníkovi jen informace nutné k vyřízení objednávky
- Ověřovat kontaktní údaje a předcházet špatně zadaným informacím
- Využívat služby k našeptávání adresy

## <span id="page-24-1"></span>Shrnutí objednávky

Než zákazníka pošlete na platební bránu, ukažte mu souhrn všech zadaných údajů a pošlete mu potvrzení objednávky na e-mail. Pak už můžete rovnou přistoupit k placení.

[Přejít na rychlý checklist ke shrnutí objednávky](#page-27-0)

## <span id="page-24-2"></span>Před platbou ukažte zákazníkovi shrnutí

Posledním krokem, který předchází zobrazení platební brány, by mělo být shrnutí objednávky. Zákazník má možnost si zkontrolovat všechny zadané údaje týkající se zboží, dopravy, platby a kontaktních informací.

Cílem stránky je před samotným zaplacením **ujistit zákazníka**, že vše odpovídá jeho představám. Stejně tak je to místo, kde můžete umístit požadavek na souhlas s obchodními či jinými podmínkami.

## *75 % nejvýkonnějších e-shopů zobrazuje stránku se shrnutím objednávky.*

Zbylých 25 % e-shopů shrnutí ukazovalo v rámci všech kroků postupně, jak zákazník informace zadával, nebo shrnutí nezobrazovalo vůbec.

**Shrnutí by mělo reflektovat pořadí, v jakém zákazník jednotlivé informace zadával.** Všechny důležité informace by měly být jasně viditelné bez toho, aniž by je zákazník musel na stránce složitě hledat.

#### **Zákazník by měl by na první dobrou vidět:**

- Co si objednal
- Jak mu bude zboží doručeno a kdy
- Jak a kolik za objednávku zaplatí
- Jestli poskytl e-shopu správné kontaktní údaje

Stránka by také měla obsahovat **nepřehlédnutelné tlačítko, které zákazníka přenese na platební bránu**, odkud může objednávku uhradit.

U stránky se shrnutím se vyhněte automatickému přesměrování na platební bránu. Vždy by to měl být zákazník, kdo průchod objednávkou řídí.

#### Shrnutí objednávky

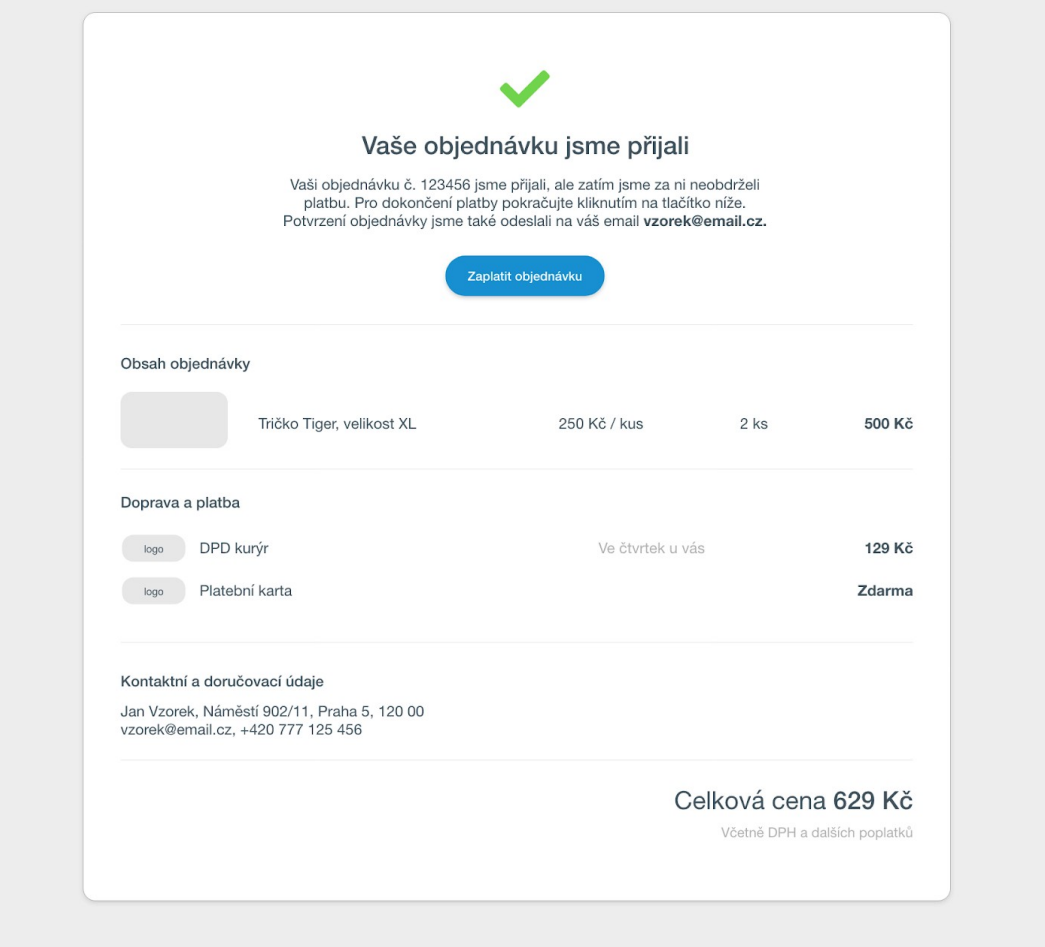

### <span id="page-26-0"></span>Potvrzení objednávky e-mailem

Jakmile máte jako provozovatel všechny informace pro dokončení objednávky (víte co poslat, komu, jak a znáte způsob platby), je dobrým zvykem poslat na e-mail zákazníka její shrnutí.

#### **Co by měla zpráva obsahovat?**

- Informaci o stavu objednávky (že je zatím nezaplacená)
- Odkaz na platbu
- Kontaktní informace (telefon, e-mail, sociální sítě)

Podobně jako u shrnutí na webu by ani tady nemělo na zákazníka čekat nějaké překvapení. Vše by mělo odpovídat tomu, co si zákazník vybral, zadal a nastavil.

*100 % nejvýkonnějších e-shopů posílá shrnutí objednávky emailem.*

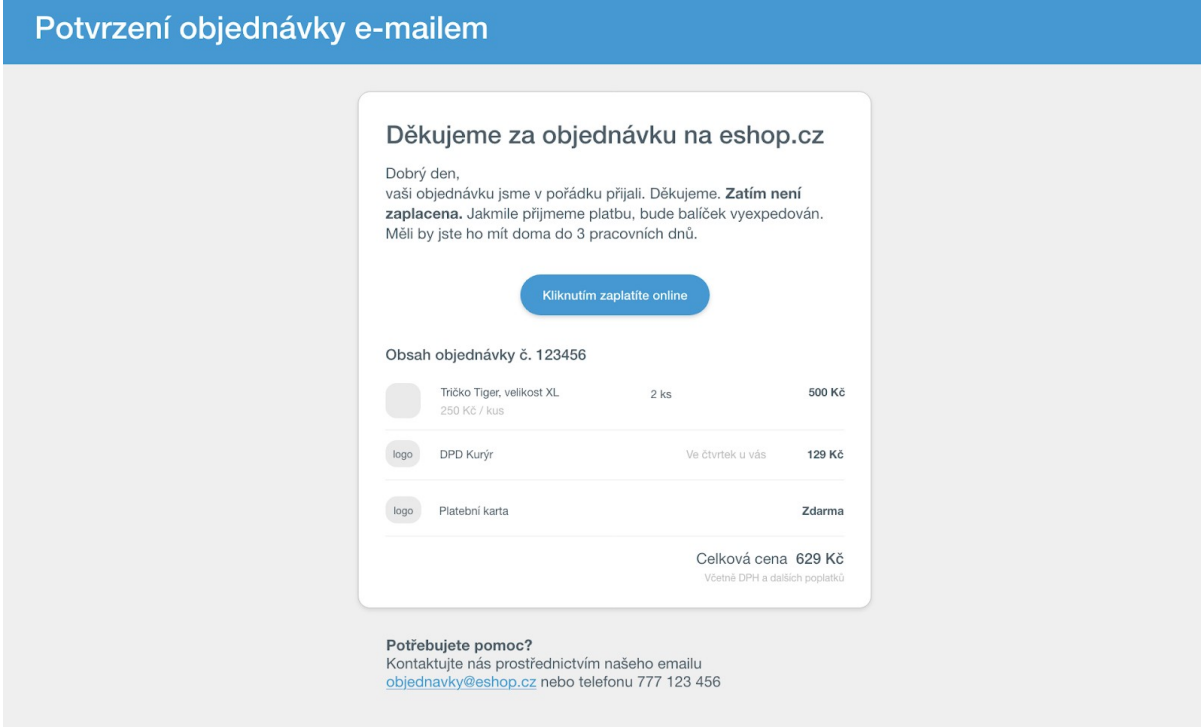

#### <span id="page-27-0"></span>*Máte splněno?*

- Před přechodem do platební brány zobrazit shrnutí objednávky
- Pořadí informací ve shrnutí odpovídá tomu, v jakém je zákazník postupně zadával
- Shrnutí neobsahuje žádná překvapení nebo skryté poplatky
- Před vstupem do platební brány poslat shrnutí objednávky e-mailem
- Informace v e-mailu se neliší od toho, co zákazník viděl ve shrnutí na webu
- Z e-mailového shrnutí je možné se prokliknout na zaplacení objednávky
- E-mailové shrnutí není strojové a odpovídá komunikačnímu stylu e-shopu

## <span id="page-27-1"></span>Přechod do platební brány a dokončení objednávky

Při přechodu do platební brány je dobré, aby zákazník skoro nepoznal, že používá službu třetí strany. To znamená, že by neměl zadávat informace, které v procesu objednávky už jednou zadal. Zároveň se snažte platební bránu graficky přizpůsobit svému e-shopu.

[Přejít na rychlý checklist k přechodu do platební brány a](#page-29-0) [dokončení objednávky](#page-29-0)

## <span id="page-28-0"></span>Přechod do platební brány

Přechod z e-shopu do platební brány by měl být pro zákazníka maximálně bezproblémový. V ideálním případě by ani neměl poznat, že platební brána je aplikace třetí strany. Měl by mít stále pocit, že je na původním e-shopu.

Základem je správné nastavení platební brány při zakládání platby. **Zákazník by neměl opakovaně zadávat informace**, které už jednou zadal ve vašem e-shopu. Díky flexibilitě platební brány GoPay můžete informace jednoduše přes API přenést na platební bránu.

Čím častěji budete chtít po zákazníkovi opakování některé z akcí, tím menší je šance, že objednávku dokončí a zaplatí.

### <span id="page-28-1"></span>Přizpůsobení platební brány

Platební bránu GoPay přizpůsobte tak, aby více odpovídala stylu vaší značky nebo barvám používaným v e-shopu. Je-li vaším cílem nejlepší uživatelská zkušenost, doporučujeme možnosti přizpůsobení využít.

- 1. **Nahrajte vaše logo do platební brány** Logo se zobrazí nahoře v platebním formuláři a ujistí vaše zákazníky, že platí skutečně za nákup ve vašem e-shopu.
- 2. **Změňte barvu platební brány** Vaše barva se promítne např. do platební karty, všech použitých ikon nebo do barvy všech tlačítek v platební bráně.

## *67 % nejvýkonnějších e-shopů využívá vlastní barvu a logo v platební bráně.*

Využijte pomoc grafika, aby použité logo bylo kvalitní, dobře vypadalo a vše v platební bráně ladilo se zvolenou barvou. Návod na přizpůsobení vzhledu platební brány najdete v článku [Nová verze platební brány! Seznamte se](https://www.gopay.com/blog/nova-verze-platebni-brany-seznamte-se/) na webu GoPay.

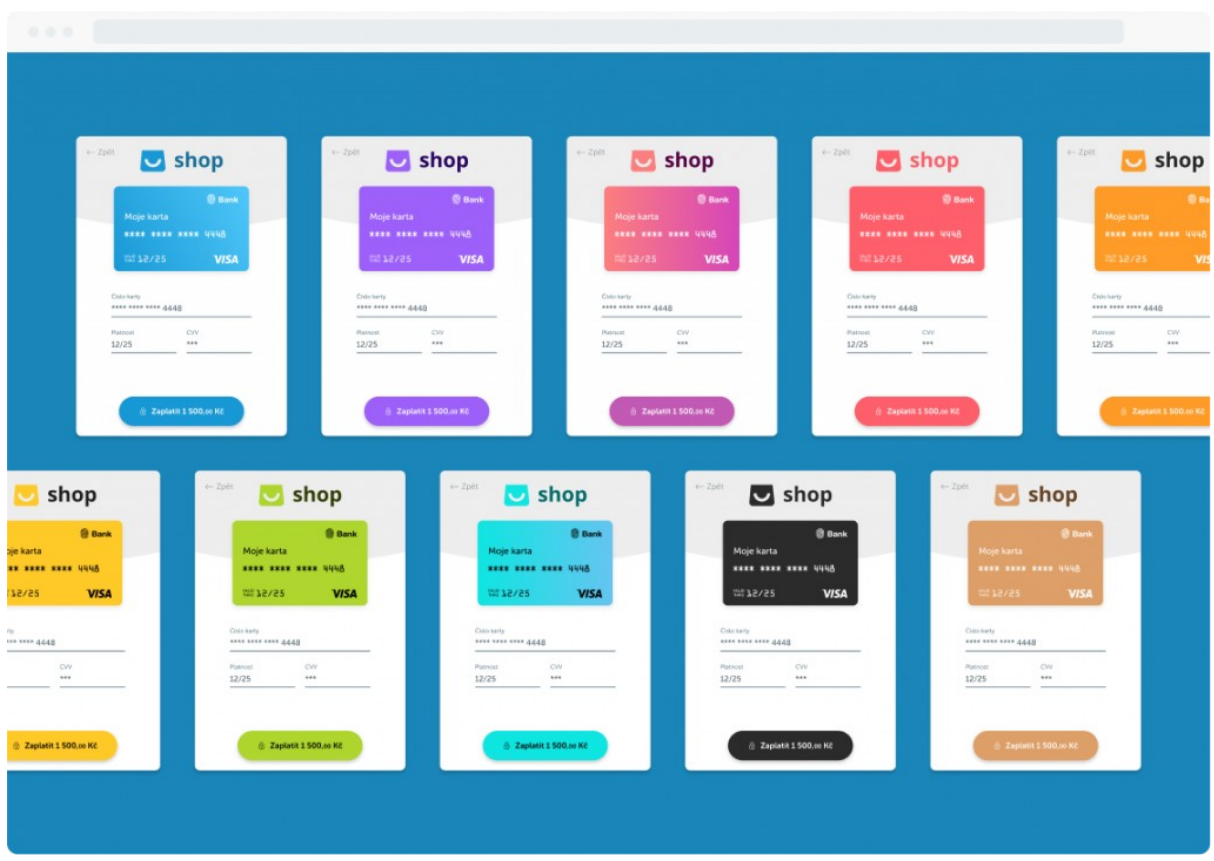

#### <span id="page-29-0"></span>*Máte splněno?*

- Zákazník v platební bráně nezadává informace, které už jednou poskytl
- Výchozí logo GoPay v platební bráně nahradit vlastním logem
- Výchozí modrou barvu v platební bráně nahradit vlastní barvou
- Nahrané logo a barva esteticky zapadá do platební brány

## <span id="page-29-2"></span>Nedokončené objednávky

Nezapomeňte se zaměřit taky na zákazníky, kterým se z nějakého důvodu objednávku nepodařilo dokončit.

[Přejít na rychlý checklist k nedokončeným objednávkám](#page-33-1)

<span id="page-29-1"></span>Ukládání obsahu košíku

Pokud si zákazník vloží zboží do košíku, očekává, že tam zůstane do té doby, než objednávku dokončí nebo dokud zboží z košíku sám neodstraní. Standardem by dnes proto mělo být **ukládání obsahu košíku, i když zákazník e-shop opustí**.

Stává se poměrně často (hlavně u větších a komplikovanějších objednávek), že zákazník není schopen všechno požadované zboží nakoupit během jedné návštěvy. Objednávku mu tak můžete usnadnit tím, že nebudete zahazovat obsah košíku při zavření webu a umožníte mu pokračovat například další den.

**Ukládání obsahu košíku by mělo fungovat, i když je zákazník nepřihlášený**. Všechny dnešní prohlížeče umí tyto informace ukládat do cookies nebo třeba do lokálního úložiště. Vás jako provozovatele podobná praktika nic nestojí a můžete díky tomu jen získat.

*100 % nejvýkonnějších e-shopů ukládá obsah košíku i po opuštění stránky nebo zavření okna prohlížeče.*

### <span id="page-30-0"></span>Komunikace se zákazníky, kteří objednávky nedokončili

Pokud zákazník opustil objednávkový proces ve chvíli, kdy vám na sebe zanechal e-mail, můžete ho následně kontaktovat. Tuto techniku se také nevyplatí podceňovat, protože máte přímý kanál, jak se zákazníkem komunikovat a případně ho přesvědčit k dokončení objednávky.

Styl komunikace nastavte na základě toho, ve kterém kroku jste zákazníka ztratili.

#### **Opustil vás zákazník před platební bránou?**

 Pravděpodobně si z nějakého důvodu dokončení objednávky rozmyslel. Ozvěte se mu a zkuste zjistit, v čem byl problém. Někdy k úspěšné konverzi může vést samotné připomenutí obsahu košíku. Pokud vám odpoví a vy zjistíte, že problémem byla celková cena nebo výše poštovného, můžete mu zkusit nabídnout slevu nebo dopravu zdarma. Vždy samozřejmě záleží na povaze objednávky a typu zákazníka.

**Opustil vás zákazník v platební bráně?**

Většina zákazníků, kteří se dostanou až do kroku s platební bránou, jsou připraveni zaplatit a objednávku dokončit. Z různých důvodů se jim to ale nemusí povést. Šanci na úspěšné dokončení platby můžete zvýšit, pokud budete společně s každou změnou stavu platby posílat zákazníkovi e-mail, který nabídne jednoduchou možnost se k platbě vrátit. GoPay podporuje [platbu přes odkaz,](https://help.gopay.com/cs/s/xH) díky čemuž je možné komfortně zaplatit na jeden klik.

Vzhledem k tomu, že se může stát, že zákazník vaši zprávu ve své e-mailové schránce nezaregistruje, vyplatí se poslat jedno nebo dvě upozornění v několikadenním rozestupu ohledně nezaplacené objednávky. Teprve až potom doporučujeme objednávku na vaší straně stornovat a o této věci informovat zákazníka.

*73 % e-shopů ve studii připomínalo nedokončenou platbu zákazníkovi e-mailem.*

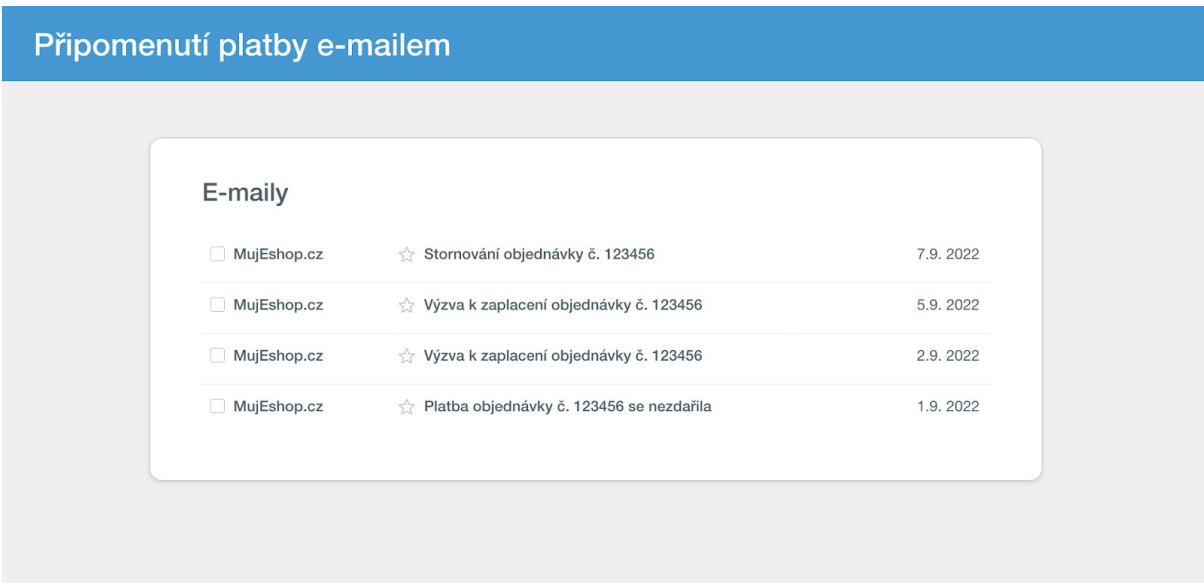

### <span id="page-31-0"></span>Návrat z platební brány zpátky do e-shopu

Z naší studie vyplynulo, že přes 35 % zákazníků objednávku nedokončí z důvodu nedostatku platebních prostředků na kartě, nastavení nízkých platebních limitů, nedokončeného ověření 3D Secure nebo jen proto, že si objednávku v posledním kroku rozmyslí. Toto vysoké číslo se dá jen těžko ignorovat a je dobré se zamyslet nad zákaznickou zkušeností i v tomto případě.

Platební brána GoPay se chová tak, že ve chvíli zrušení nebo zamítnutí platby vrací zákazníka zpět do e-shopu. Pokud taková situace nastane, dejte zákazníkům dostatek informací o stavu platby a **nabídněte kroky** vedoucí k dokončení objednávky, příp. způsob, jak vás kontaktovat.

## *58 % e-shopů vám podá pomocnou ruku, když se něco pokazí.*

Zbylých 42 % e-shopů při ukončení objednávky na platební bráně nebylo vůbec připravených na tuto situaci. Buď zákazníci dostali informaci, že se "něco pokazilo a platba neproběhla" nebo to vypadalo, že byla objednávka "úspěšně odeslána". Podobná informace zákazníkům nepomůže nebo je – a to je horší – uvede v omyl.

#### **Jak se na tuto situaci připravit?**

Vždy sledujte stav platby. Na základě toho při přechodu zpět do e-shopu zobrazte odpovídající stránku.

Platba proběhla bez problému? Poděkujte a informujte zákazníka o dalších krocích. Platba neprošla? Zobrazte instrukce, jak je možné platbu opakovat a dokončit.

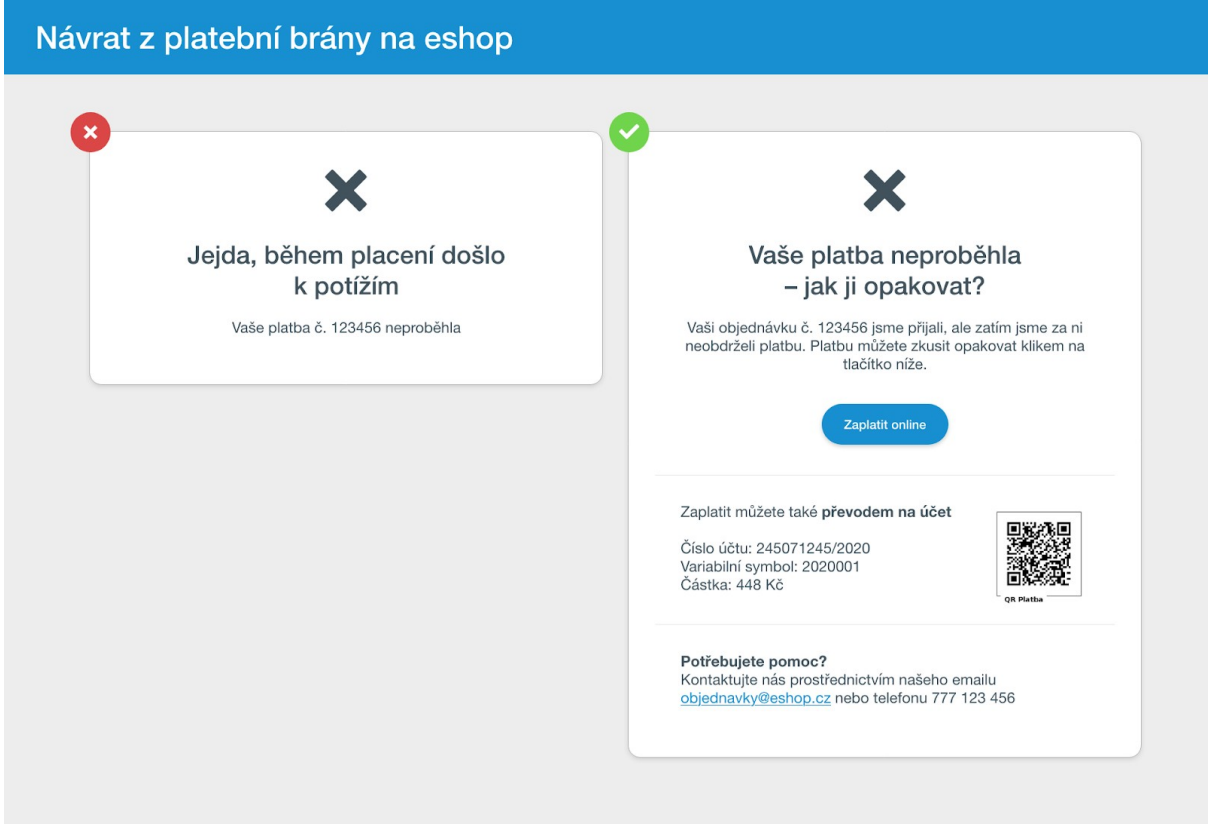

*Tip:* Stránka by měla být jednoduchá, pochopitelná a hlavní akce by měla být na první pohled vidět.

## <span id="page-32-0"></span>Nežádejte o hodnocení zákazníky, kteří nenakoupili

I když u vás třeba dnes zákazník objednávku nedokončil, v budoucnu se to může změnit.

Jako provozovatelé by se měli vyhnout všem situacím, které mohou nějakým způsobem pošramotit zákaznickou zkušenost s vaším e-shopem.

Velké množství e-shopů v naší studii posílalo na e-mailové adresy zákazníků po několika dnech žádost o hodnocení nákupu. A to i v případě, když si nákup zákazník rozmyslel a objednávku nedokončil.

Výzvu k hodnocení nákupu posílejte proto jen těm zákazníkům, kteří zboží opravdu nakoupili.

#### <span id="page-33-1"></span>*Máte splněno?*

- Vždy ukládat obsah košíku, když zákazník e-shop opustí
- Připomínat nedokončené objednávky zákazníkovi e-mailem
- Snažit se zjistit důvody nedokončených objednávek
- Připomínat nezaplacené objednávky zákazníkovi e-mailem
- Zákazník při platbě z e-mailu nemusí znova zadávat informace, které už poskytl
- Zákazník při platbě z e-mailu může následně změnit platební metodu
- Při návratu zákazníka zpět na e-shop v případě nedokončené platby zobrazovat zákazníkovi informace, jak postupovat, aby platbu úspěšně dokončil
- Informace prezentovat stručně, jednoduše a pochopitelně
- Nežádat o hodnocení nákupu zákazníky, kteří objednávku nedokončili

## <span id="page-33-0"></span>UX Checklist

Pro usnadnění práce jsme pro vás vytvořili kompletní checklist všech doporučení, která vám pomohou zvýšit uživatelskou zkušenost s vaším e-shopem, a tím zvýšit i počet konverzí (dokončených objednávek).

[Přejít na kompletní checklist se všemi doporučeními](https://help.gopay.com/cs/download.php?open=1&hash=700e78494b9b60ec0f88851ecbd43c12ac24b67ac12f49ea6a41e8544e1f381c.pdf)